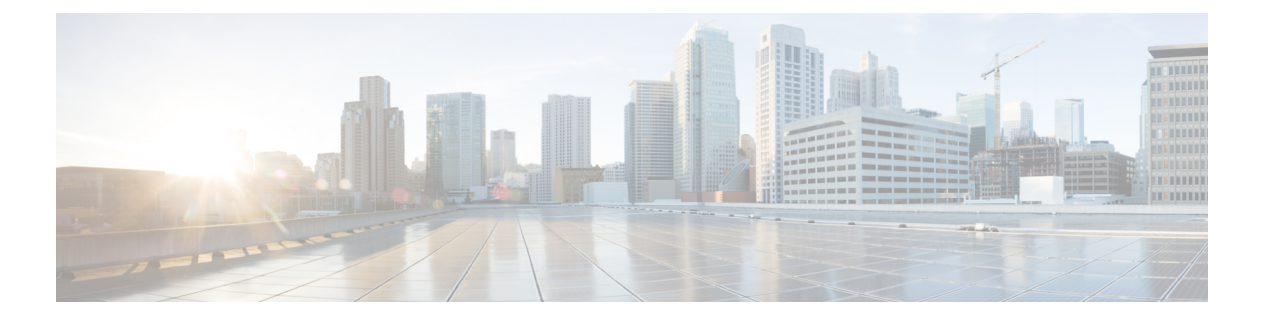

# **VTP** の設定

- [機能情報の確認](#page-0-0) (1 ページ)
- VTP [の前提条件](#page-0-1) (1 ページ)
- VTP [の制約事項](#page-1-0) (2 ページ)
- VTP の概要 (3 [ページ\)](#page-2-0)
- VTP [の設定方法](#page-13-0) (14 ページ)
- VTP [のモニタ](#page-24-0) (25 ページ)
- VTP [の設定例](#page-24-1) (25 ページ)
- [次の作業](#page-25-0) (26 ページ)
- [その他の参考資料](#page-25-1) (26 ページ)
- VTP [の機能履歴と情報](#page-27-0) (28 ページ)

## <span id="page-0-0"></span>機能情報の確認

ご使用のソフトウェアリリースでは、このモジュールで説明されるすべての機能がサポートさ れているとは限りません。最新の機能情報および警告については、使用するプラットフォーム およびソフトウェア リリースの Bug Search Tool およびリリース ノートを参照してください。 このモジュールに記載されている機能の詳細を検索し、各機能がサポートされているリリース のリストを確認する場合は、このモジュールの最後にある機能情報の表を参照してください。

プラットフォームのサポートおよびシスコ ソフトウェア イメージのサポートに関する情報を 検索するには、Cisco Feature Navigator を使用します。Cisco Feature Navigator には、 [http://www.cisco.com/go/cfn](www.cisco.com/go/cfn) からアクセスします。Cisco.com のアカウントは必要ありません。

# <span id="page-0-1"></span>**VTP** の前提条件

VLAN を作成する前に、ネットワークで VLAN Trunking Protocol(VTP)を使用するかどうか を決定する必要があります。VTP を使用すると、1 つまたは複数のdevices上で中央集約的に設 定変更を行い、その変更を自動的にネットワーク上の他のdevicesに伝達できます。VTPを使用 しない場合、VLAN 情報を他のdevicesに送信することはできません。

VTP は、1 つのdeviceで行われた更新が VTP を介してドメイン内の他のdevicesに送信される環 境で動作するように設計されています。VLANデータベースに対する複数の更新が同一ドメイ ン内のdevices上で同時に発生する環境の場合、VTPは適切に機能せず、VLANデータベースの 不整合が生じます。

deviceは合計 4094 の VLAN をサポートします。ただし、設定済み機能の個数によって、device ハードウェアの使用状況は左右されます。VTP が新しい VLAN をdeviceに通知し、deviceが使 用可能な最大限のハードウェア リソースをすでに使用している場合、コントローラはハード ウェア リソース不足を伝えるメッセージを送信して、VLAN をシャットダウンします。**show vlan** EXEC コマンドの出力に、中断状態の VLAN が示されます。

[**no**] **vtp** インタフェイス コンフィギュレーション コマンドを使用すると、ポート単位で VTP をイネーブルまたはディセーブルにできます。トランク ポート上で VTP をディセーブルにす ると、そのポートのすべての VTP インスタンスがディセーブルになります。VTP の設定を、 MST データベースには *off* にする一方で、同じポートの VLAN データベースには *on* にするこ とはできません。

グローバルに VTP モードをオフに設定すると、システムのすべてのトランク ポートにこの設 定が適用されます。ただし、VTP インスタンス ベースでこのモードのオンまたはオフを指定 することはできます。たとえば、VLANデータベースには、deviceをVTPサーバとして設定す る一方で、MST データベースには VTP を *off* に設定することができます。

トランクポートはVTPアドバタイズを送受信するので、deviceまたはdeviceスタック上で少な くとも 1 つのトランクポートが設定されており、そのトランク ポートが別のdeviceのトランク ポートに接続されていることを確認する必要があります。そうでない場合、deviceはVTPアド バタイズを受信できません。

#### 関連トピック

VTP [アドバタイズ](#page-5-0) (6 ページ) VTP [ドメインへの](#page-21-0) VTP クライアント の追加 (22 ページ) VTP [ドメイン](#page-2-1) (3 ページ)  $VTP + - K$   $(4 \sim -\frac{1}{2})$ 

### <span id="page-1-0"></span>**VTP** の制約事項

次に、VTP に関する制約事項を示します。

• device スタックに スイッチと スイッチを混在させることはできません。

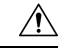

VTP クライアント device を VTP ドメインに追加する前に、必ず VTP コンフィギュレーション リビジョン番号が VTP ドメイン内の他の devices のコンフィギュレーション リビジョン番号よ り小さいことを確認してください。VTP ドメインの Devices は、VTP 設定リビジョン番号が最 も高い device の VLAN 設定をいつも使用します。VTP ドメイン内のリビジョン番号よりも大 きなリビジョン番号を持つdeviceを追加すると、VTPサーバおよびVTPドメインからすべての VLAN 情報が消去される場合があります。 注意

### <span id="page-2-0"></span>**VTP** の概要

**VTP**

VTP は、レイヤ 2 のメッセージ プロトコルであり、ネットワーク全体にわたって VLAN の追 加、削除、名前の変更を管理することにより、VLAN 設定の整合性を維持します。VTP によ り、VLAN 名の重複、誤った VLAN タイプの指定、セキュリティ違反など、さまざまな問題 を引き起こしかねない設定の誤りや矛盾が最小限に抑えられます。

VTP機能はスタック全体でサポートされており、スタック内のすべてのdevicesが、アクティブ deviceから継承した同一の VLAN および VTP コンフィギュレーションを保持します。deviceが VTP メッセージを通じて新しい VLAN について学習したり、ユーザが新しい VLAN を設定し たりすると、新しい VLAN 情報がスタック内のすべてのdevicesに伝達されます。

deviceがスタックに参加するか、またはスタックの結合が発生すると、新しいdevicesはアクティ ブ deviceから VTP 情報を取得します。

### <span id="page-2-1"></span>**VTP** ドメイン

VTP ドメイン (別名 VLAN 管理ドメイン)は、1つの device、または複数の相互接続された devices 、または同じ VTP ドメイン名を共有して同一管理下にある device スタックで構成され ます。deviceは、1 つの VTP ドメインにだけ所属できます。そのドメインに対してグローバル VLAN の設定を変更します。

デフォルトの設定では、トランク リンク (複数 VLAN のトラフィックを伝送するリンク) を 介してドメインについてのアドバタイズを受信しない限り、またはユーザがドメイン名を設定 しない限り、deviceはVTP非管理ドメインステートです。管理ドメイン名を指定するか学習す るまでは、VTP サーバ上で VLAN を作成または変更できません。また、VLAN 情報はネット ワークを介して伝播されません。

deviceが、トランクリンクを介してVTPアドバタイズを受信した場合、管理ドメイン名および VTP設定のリビジョン番号を継承します。その後deviceは、別のドメイン名または古いコンフィ ギュレーション リビジョン番号が指定されたアドバタイズについては、すべて無視します。

VTP サーバ上の VLAN 設定を変更すると、その変更は VTP ドメイン内のすべてのdevicesに伝 播されます。VTP アドバタイズは、IEEE 802.1Q を含め、すべての IEEE トランク接続に送信 されます。VTPは、複数のLANタイプにわたり、固有の名前と内部インデックスの対応によっ て VLAN を動的にマッピングします。このマッピングにより、ネットワーク管理者がデバイ スを管理するための作業負担が大幅に軽減されます。

VTPトランスペアレントモードでdeviceを設定した場合、VLANの作成および変更は可能です が、その変更はドメイン内の他のdevicesには送信されません。また、変更が作用するのは、 個々のdeviceに限られます。ただし、deviceがこのモードのときに設定を変更すると、変更内容 がdeviceの実行コンフィギュレーションに保存されます。この変更はdeviceのスタートアップ コンフィギュレーション ファイルに保存することもできます。

VTP [ドメインへの](#page-21-0) VTP クライアント の追加 (22 ページ) VTP [の前提条件](#page-0-1) (1 ページ) セカンダリ VLAN のプライマリ VLAN レイヤ 3 VLAN [インターフェイスへのマッピング](b_166_vlan_3650_cg_chapter5.pdf#nameddest=unique_23) 例:セカンダリ VLAN をプライマリ VLAN [インターフェイスにマッピングする](b_166_vlan_3650_cg_chapter5.pdf#nameddest=unique_24)

## <span id="page-3-0"></span>**VTP** モード

表 **<sup>1</sup> : VTP** モード

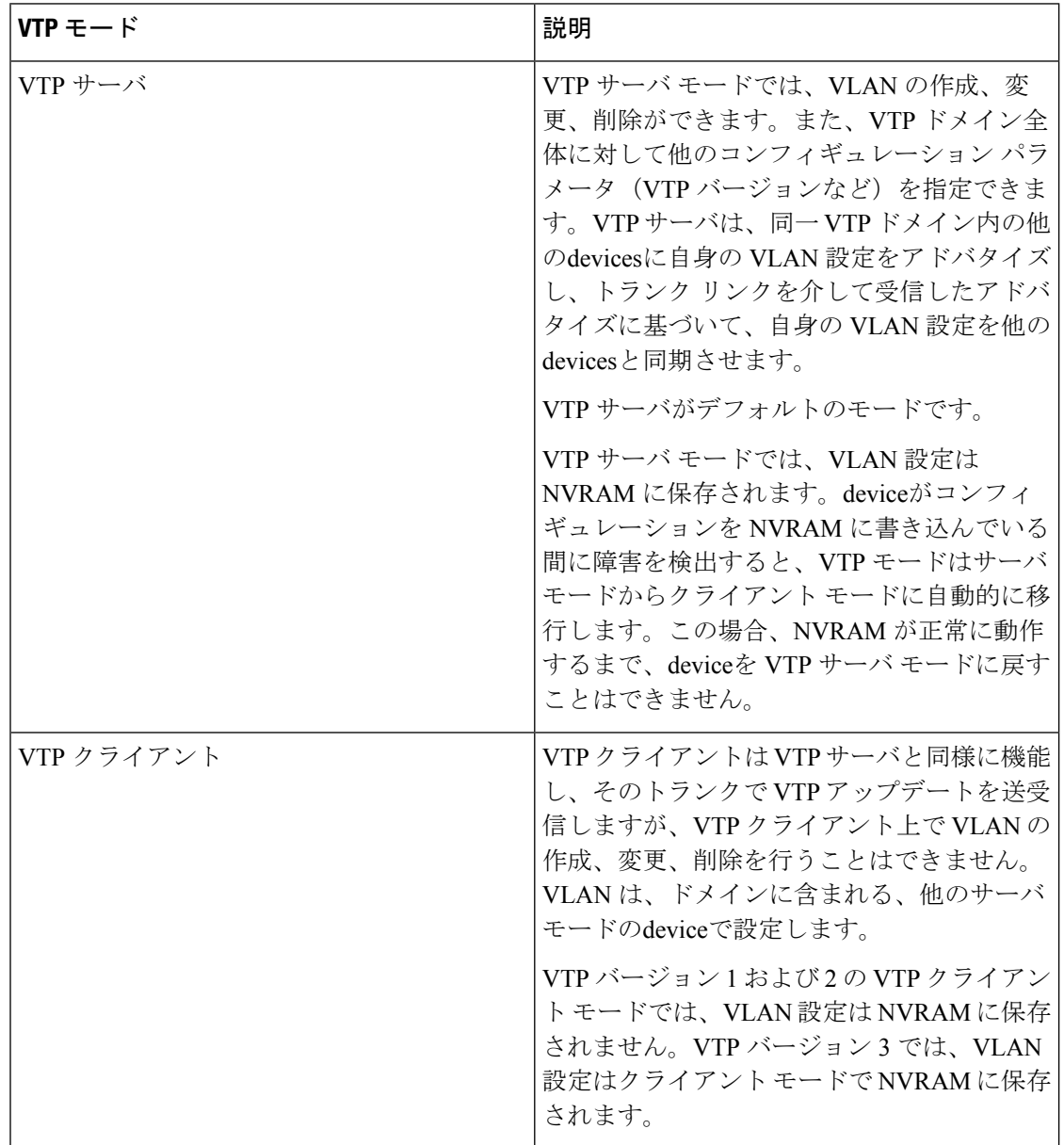

 $\mathbf I$ 

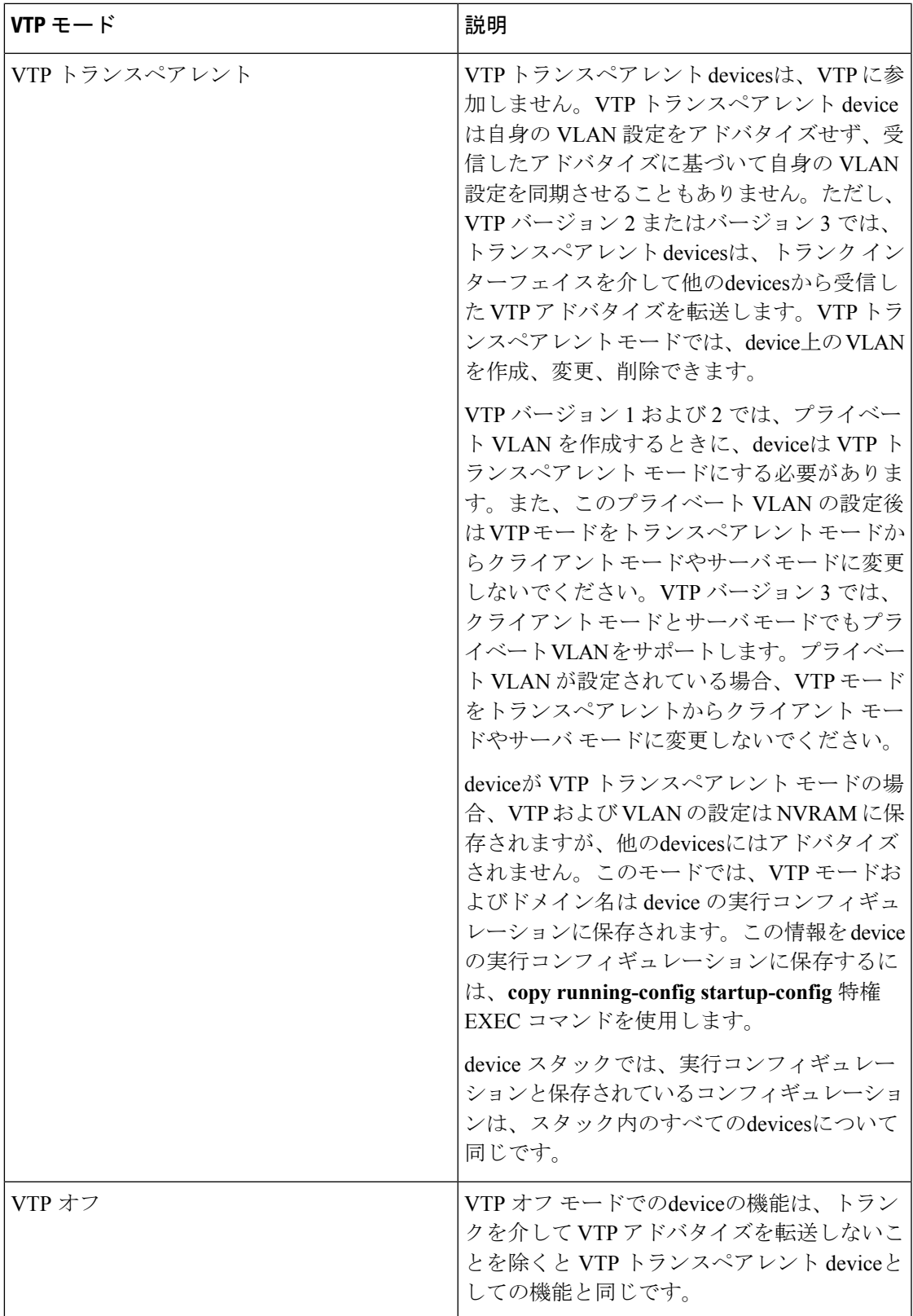

関連トピック VTP [の前提条件](#page-0-1) (1 ページ) VTP [モードの設定](#page-13-1) (14 ページ)

### <span id="page-5-0"></span>**VTP** アドバタイズ

VTPドメイン内の各deviceは、専用のマルチキャストアドレスに対して、それぞれのトランク ポートからグローバルコンフィギュレーションアドバタイズを定期的に送信します。ネイバー devicesは、このようなアドバタイズを受信し、必要に応じて各自の VTP および VLAN 設定を アップデートします。

トランク ポートは VTP アドバタイズを送受信するので、スイッチ スタック上で少なくとも 1 つのトランクポートが設定されており、そのトランク ポートが別のスイッチのトランク ポー トに接続されていることを確認する必要があります。そうでない場合、スイッチは VTP アド バタイズを受信できません。

VTP アドバタイズにより、次のグローバル ドメイン情報が配信されます。

- VTP ドメイン名
- VTP 設定のリビジョン番号
- アップデート ID およびアップデート タイムスタンプ
- 各 VLAN の最大伝送単位(MTU)サイズを含む MD5 ダイジェスト VLAN コンフィギュ レーション
- フレーム形式

VTP アドバタイズではさらに、設定されている各 VLAN について、次の VLAN 情報が配信さ れます。

- VLAN ID(IEEE 802.1Q を含む)
- VLAN 名
- VLAN タイプ
- VLAN ステート
- VLAN タイプ固有のその他の VLAN 設定情報

VTP バージョン 3 では、VTP アドバタイズにはプライマリ サーバ ID、インスタンス番号、お よび開始インデックスも含まれます。

#### 関連トピック

VTP [の前提条件](#page-0-1) (1 ページ)

### <span id="page-6-0"></span>**VTP** バージョン **2**

ネットワークで VTP を使用する場合、VTP のどのバージョンを使用するかを決定する必要が あります。デフォルトでは、バージョン 1 の VTP が動作します。

VTP バージョン 1 でサポートされず、バージョン 2 でサポートされる機能は、次のとおりで す。

- トークンリング サポート:VTP バージョン 2 は、トークンリング ブリッジ リレー機能 (TrBRF) およびトークンリングコンセントレータリレー機能 (TrCRF) VLANをサポー トします。
- 認識不能な Type-Length-Value(TLV)のサポート:VTP サーバまたは VTP クライアント は、TLV が解析不能であっても、設定の変更を他のトランクに伝播します。認識されな かった TLV は、deviceが VTP サーバ モードで動作している場合、NVRAM に保存されま す。
- バージョン依存型トランスペアレント モード:VTP バージョン 1 の場合、VTP トランス ペアレントdeviceがVTPメッセージ中のドメイン名およびバージョンを調べ、バージョン およびドメイン名が一致する場合に限りメッセージを転送します。VTPバージョン2がサ ポートするドメインは 1 つだけですが、VTP バージョン 2 トランスペアレント deviceは、 ドメイン名が一致した場合のみメッセージを転送します。
- 整合性検査:VTP バージョン 2 では、CLI または SNMP を介して新しい情報が入力された 場合に限り、VLAN整合性検査(VLAN名、値など)を行います。VTPメッセージから新 しい情報を取得した場合、またはNVRAMから情報を読み込んだ場合には、整合性検査を 行いません。受信した VTP メッセージの MD5 ダイジェストが有効であれば、情報を受け 入れます。

#### 関連トピック

VTP [バージョンのイネーブル化](#page-17-0) (18 ページ)

### <span id="page-6-1"></span>**VTP** バージョン **3**

VTP バージョン 1 または 2 でサポートされず、バージョン 3 でサポートされる機能は、次のと おりです。

- 拡張認証:認証を **hidden** または **secret** として設定できます。設定を **hidden** にした場合、 パスワード文字列からの秘密鍵は VLAN のデータベースファイルに保存されますが、設 定においてプレーンテキストで表示されることはありません。代わりに、パスワードに関 連付けられているキーが 16 進表記で実行コンフィギュレーションに保存されます。ドメ インにテイクオーバー コマンドを入力する際は、パスワードを再入力する必要がありま す。**secret** キーワードを入力する場合、パスワードに秘密鍵を直接設定できます。
- 拡張範囲 VLAN (VLAN 1006 ~ 4094)データベース伝播のサポート:VTP バージョン 1 および 2 では VLAN 1 ~ 1005 だけが伝播されます。
- 
- VTP プルーニングは引き続き VLAN 1 ~ 1005 にだけ適用され、 VLAN 1002 ~ 1005 は予約されたままで変更できません。 (注)
- プライベート VLAN のサポート。
- ドメイン内のデータベースのサポート:VTP 情報の伝播に加え、バージョン 3 では、 Multiple Spanning Tree (MST) プロトコル データベース情報も伝播できます。VTP プロト コルの個別インスタンスが VTP を使用する各アプリケーションで実行されます。
- VTPプライマリサーバとVTPセカンダリサーバ:VTPプライマリサーバは、データベー ス情報を更新し、システム内のすべてのデバイスに適用されるアップデートを送信しま す。VTP セカンダリ サーバで実行できるのは、プライマリ サーバから NVRAM に受け 取ったアップデート済み VTP コンフィギュレーションのバックアップだけです。

デフォルトでは、すべてのデバイスはセカンダリ サーバとして起動します。**vtp primary** 特権EXECコマンドを入力して、プライマリサーバを指定することができます。プライマ リ サーバのステータスは、管理者がドメインでテイクオーバー メッセージを発行する場 合、データベースのアップデート用に必要となるだけです。プライマリサーバなしで実用 VTP ドメインを持つことができます。プライマリ サーバのステータスは、deviceにパス ワードが設定されている場合でも、装置がリロードしたり、ドメインのパラメータが変更 したりすると失われます。

• サーバモードの VTP バージョン 3 では、VLAN 構成は vlan.dat ファイルに保存されます。 トランスペアレントモードの場合のように、VLAN構成はNVRAMに保存されません。ス イッチ構成のバックアップを作成するときに、vlan.dat ファイルのバックアップも作成す る必要があります。

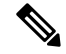

VTP バージョン 1 および 2 は標準 VLAN (VLAN 1 〜 1001)のみ をパブリッシュでき、拡張 VLAN (VLAN 1006〜4094) はフラッ シュドライブまたは実行コンフィギュレーションにローカルに保 存されます。VTPバージョン3は、VTPドメイン全体に拡張VLAN をパブリッシュでき、拡張VLANはローカルに保存されません。 (注)

#### 関連トピック

VTP [バージョンのイネーブル化](#page-17-0) (18 ページ)

### <span id="page-7-0"></span>**VTP** プルーニング

VTPプルーニングを使用すると、トラフィックが宛先デバイスに到達するために使用しなけれ ばならないトランク リンクへのフラッディング トラフィックが制限されるので、使用可能な ネットワーク帯域幅が増えます。VTPプルーニングを使用しない場合、deviceは受信側のdevices で廃棄される可能性があっても、VTPドメイン内のすべてのトランクリンクに、ブロードキャ

スト、マルチキャスト、および不明のユニキャスト トラフィックをフラッディングします。 VTP プルーニングはデフォルトでディセーブルです。

VTP プルーニングは、プルーニング適格リストに指定された VLAN トランク ポートへの不要 なフラッディング トラフィックを阻止します。プルーニング適格リストに指定された VLAN だけが、プルーニングの対象になります。デフォルトでは、deviceのトランクポート上でVLAN 2 ~ 1001 がプルーニング適格です。プルーニング不適格として設定した VLAN については、 引き続きフラッディングが行われます。VTP プルーニングはすべてのバージョンの VTP でサ ポートされます。

#### 図 **<sup>1</sup> : VTP** プルーニングを使用しない場合のフラッディング トラフィック

VTP プルーニングは、スイッチド ネットワークでは無効です。デバイス A のポート 1 および デバイス D のポート 2 は、Red という VLAN に割り当てられています。デバイス A に接続さ れたホストからブロードキャストが送信された場合、デバイスAは、このブロードキャストを フラッディングします。RedVLANにポートを持たないDevicesC、E、Fも含めて、ネットワー ク内のすべてのdeviceがこのブロードキャストを受信します。

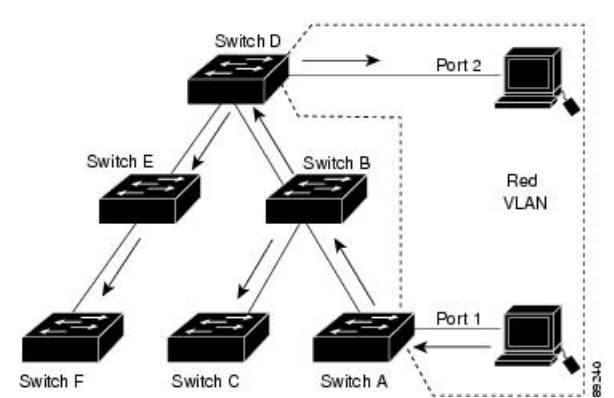

図 **2 : VTP** プルーニングによるフラッディング トラフィックの最適化

VTPプルーニングは、スイッチドネットワークでは有効です。デバイスAからのブロードキャ スト トラフィックは、Devices C、E、F には転送されません。図に示されているリンク ポート (デバイス B のポート 5、およびデバイス D のポート 4)で、Red VLAN のトラフィックがプ ルーニングされるからです。

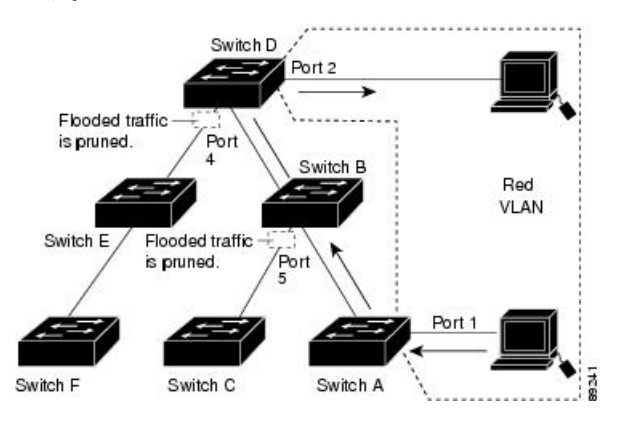

VTPバージョン1および2では、VTPサーバでプルーニングをイネーブルにすると、そのVTP ドメイン全体でプルーニングがイネーブルになります。VTPバージョン3では、ドメイン内の 各device上で手動によってプルーニングを有効にする必要があります。VLAN をプルーニング 適格または不適格として設定する場合、影響を受けるのは、そのトランク上のVLANのプルー ニングだけです(VTP ドメイン内のすべてのdevicesに影響するわけではありません)。

VTP プルーニングは、イネーブルにしてから数秒後に有効になります。VTP プルーニング不 適格のVLANからのトラフィックは、プルーニングの対象になりません。VLAN1およびVLAN 1002 ~ 1005 は常にプルーニング不適格です。これらの VLAN からのトラフィックはプルーニ ングできません。拡張範囲 VLAN(1005 を超える VLAN ID)もプルーニング不適格です。

#### 関連トピック

VTP [プルーニングのイネーブル化](#page-19-0) (20 ページ)

### **VTP** とデバイス スタック

VTP 設定は、device スタックのすべてのメンバで同一です。deviceスタックが VTP サーバ、ク ライアント、またはトランスペアレントモードになっている場合、スタック内のすべてのdevices の VTP 設定が同一になります。

- スタックに参加したdeviceは、VTP および VLAN のプロパティをアクティブなスイッチか ら継承します。
- すべての VTP アップデートが、スタック全体で保持されます。
- スタック内のdeviceの VTP モードが変更されると、そのスタック内のその他のdevicesも VTP モードを変更し、deviceの VLAN データベースの一貫性が保たれます。

VTPバージョン3は、スタンドアロンdeviceでもスタックでも同じように機能しますが、device スタックが VTP データベースのプライマリ サーバである場合だけは例外です。この場合は、 アクティブなスイッチのMACアドレスがプライマリサーバIDとして使用されます。アクティ ブなdeviceがリロードされるか電源オフになると、新たにアクティブなスイッチが選択されま す。

• 固定 MAC アドレス機能を設定しない場合、新たにアクティブなdeviceが選択されると、 現在のスタック MAC アドレスを使用してテイクオーバーメッセージを送信します。

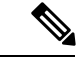

(注) デフォルトでは、永続的 MAC アドレスがオンになっています。

### **VTP** 設定時の注意事項

#### **VTP** の設定要件

VTPを設定する場合は、deviceがドメイン内の他のdevicesとVTPアドバタイズを送受信できる ように、トランク ポートを設定する必要があります。

VTP バージョン 1 および 2 ではプライベート VLAN をサポートしません。VTP バージョン 3 ではプライベート VLAN をサポートします。プライベート VLAN を設定した場合、deviceは VTP トランスペアレント モードでなければなりません。プライベート VLAN がdeviceに設定 されている場合、VTP モードをトランスペアレント モードからクライアント モードやサーバ モードに変更しないでください。

#### <span id="page-10-0"></span>**VTP** の設定

VTP 情報は VTP VLAN データベースに保存されます。VTP モードが透過的である場合、VTP ドメイン名およびモードは device 実行コンフィギュレーション ファイルに保存されます。こ の情報を device スタートアップ コンフィギュレーション ファイルに保存するには、**copy running-config startup-config** 特権 EXEC コマンドを入力します。deviceをリセットした場合に も、VTPモードをトランスペアレントとして保存するには、このコマンドを使用する必要があ ります。

deviceのスタートアップコンフィギュレーションファイルにVTP情報を保存して、deviceを再 起動すると、deviceの設定は次のように選択されます。

- スタートアップ コンフィギュレーションおよび VLAN データベース内の VTP モードがト ランスペアレントであり、VLAN データベースとスタートアップ コンフィギュレーショ ンファイルの VTP ドメイン名が一致する場合は、VLAN データベースが無視され(クリ アされ)、スタートアップ コンフィギュレーション ファイル内の VTP および VLAN 設定 が使用されます。VLAN データベース内の VLAN データベース リビジョン番号は変更さ れません。
- スタートアップ コンフィギュレーション内の VTP モードまたはドメイン名が VLAN デー タベースと一致しない場合、VLAN ID 1 ~ 1005 のドメイン名、VTP モード、および VTP 設定には VLAN データベース情報が使用されます。

#### 関連トピック

[ポート単位の](#page-20-0) VTP の設定 (21 ページ) VTP バージョン 3 [のプライマリ](#page-16-0) サーバの設定 (17 ページ)

#### <span id="page-10-1"></span>**VTP** 設定のためのドメイン名

VTP を初めて設定するときは、必ずドメイン名を割り当てる必要があります。また、VTP ド メイン内のすべてのdevicesを、同じドメイン名で設定する必要があります。VTPトランスペア レントモードのDevicesは、他のdevicesとVTPメッセージを交換しません。これらのコントロー ラについては VTP ドメイン名を設定する必要はありません。

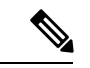

NVRAM および DRAM の記憶域が十分にある場合は、VTP ドメイン内のすべてのdevicesを VTP サーバ モードにする必要があります。 (注)

 $\triangle$ 

すべてのdevicesが VTP クライアント モードで動作している場合は、VTP ドメインを設定しな いでください。ドメインを設定すると、そのドメインのVLAN設定を変更できなくなります。 VTP ドメイン内の少なくとも 1 台のdeviceを VTP サーバ モードに設定してください。 注意

#### 関連トピック

VTP [ドメインへの](#page-21-0) VTP クライアント の追加 (22 ページ)

#### <span id="page-11-0"></span>**VTP** ドメインのパスワード

VTPドメインのパスワードは設定できますが、必須ではありません。ドメインパスワードを設 定する場合は、すべてのドメインdevicesで同じパスワードを共有し、管理ドメイン内のdevice ごとにパスワードを設定する必要があります。パスワードのない、または間違ったパスワード の Devices は、VTP アドバタイズが拒否されます。

ドメインに VTP パスワードを設定する場合、VTP 設定なしで起動したdeviceは、正しいパス ワードを使用して設定しない限り、VTP アドバタイズを受信しません。設定後、deviceは同じ パスワードおよびドメイン名を使用した次の VTP アドバタイズを受信します。

VTP 機能を持つ既存のネットワークに新しいdeviceを追加した場合、その新しいdeviceに適切 なパスワードを設定して初めて、そのコントローラはドメイン名を学習します。

 $\sqrt{N}$ 

VTPドメインパスワードを設定したにもかかわらず、ドメイン内の各deviceに管理ドメインパ スワードを割り当てなかった場合には、管理ドメインが正常に動作しません。 注意

#### 関連トピック

VTP バージョン 3 [のパスワードの設定](#page-15-0) (16 ページ) [例:スイッチをプライマリ](#page-24-2) サーバとして設定する (25 ページ)

#### <span id="page-11-1"></span>**VTP** バージョン

実装する VTP バージョンを決定する場合は、次の注意事項に従ってください。

- VTPドメイン内のすべてのdevicesは同じドメイン名を使用する必要がありますが、すべて が同じ VTP バージョンを実行する必要はありません。
- VTP バージョン 2 対応のdevice上で VTP バージョン 2 がディセーブルに設定されている場 合、VTP バージョン 2 対応deviceは、VTP バージョン 1 を実行しているdeviceと同じ VTP ドメインで動作できます(デフォルトでは VTP バージョン 2 はディセーブルになってい ます)。
- VTP バージョン 1 を実行しているものの、VTP バージョン 2 に対応可能なdeviceが VTP バージョン 3 アドバタイズを受信すると、このコントローラは VTP バージョン 2 に自動 的に移行します。
- VTP バージョン 3 を実行しているdeviceが VTP バージョン 1 を実行しているdeviceに接続 すると、VTP バージョン 1 のdeviceは VTP バージョン 2 に移行し、VTP バージョン 3 の

deviceは、スケールダウンしたバージョンのVTPパケットを送信するため、VTPバージョ ン 2 deviceは自身のデータベースをアップデートできます。

- VTP バージョン 3 を実行するdeviceは、拡張 VLAN を持つ場合はバージョン 1 または 2 に 移行できません。
- 同一 VTP ドメイン内のすべてのdeviceがバージョン 2 に対応可能な場合を除いて、devices 上で VTP バージョン 2 をイネーブルにしないでください。1 つのdeviceでバージョン 2 を イネーブルにすると、ドメイン内のすべてのバージョン 2 対応devicesでバージョン 2 がイ ネーブルになります。バージョン 1 専用のdeviceがドメインに含まれている場合、そのコ ントローラはバージョン 2 対応devicesとの間で VTP 情報を交換できません。
- VTP バージョン 1 および 2 devicesは、VTP バージョン 3 アドバタイズメントを転送できな いため、ネットワークのエッジに配置することをお勧めします。
- 使用環境に TrBRF および TrCRF トークンリング ネットワークが含まれている場合に、 トークンリング VLAN スイッチング機能を正しく動作させるには、VTP バージョン 2 ま たはバージョン3をイネーブルにする必要があります。トークンリングおよびトークンリ ング Net を実行する場合は、VTP バージョン 2 をディセーブルにします。
- VTP バージョン 1 およびバージョン 2 は、拡張範囲 VLAN (VLAN 1006 ~ 4094)の設定 情報を伝播しません。これらのVLANは各装置で手動によって設定する必要があります。 VTP バージョン 3 は拡張範囲 VLAN と、拡張範囲 VLAN データベースの伝播をサポート します。
- VTP バージョン 3 装置のトランク ポートが VTP バージョン 2 装置からのメッセージを受 信した場合、この装置は、VLANデータベースをスケールダウンし、その特定のトランク 上で VTP バージョン 2 フォーマットを使用して送信します。VTP バージョン 3 装置は、 最初にそのトランク ポートで VTP バージョン 2 パケットを受信しない限り、VTP バー ジョン 2 フォーマットのパケットを送信しません。
- VTP バージョン 3 装置が、あるトランク ポートで VTP バージョン 2 装置を検出した場 合、両方のネイバーが同一トランク上で共存できるように、VTPバージョン2パケットだ けでなく VTP バージョン 3 パケットの送信も継続します。
- VTP バージョン 3 装置は、VTP バージョン 2 またはバージョン 1 の装置からの設定情報 は受け入れません。
- 2 つの VTP バージョン 3 リージョンは、VTP バージョン 1 リージョンまたはバージョン 2 リージョンでは、トランスペアレント モードでだけ通信できます。
- VTP バージョン 1 にだけ対応する装置は、VTP バージョン 3 装置との相互運用はできま せん。
- VTP バージョン 1 およびバージョン 2 は、拡張範囲 VLAN(VLAN 1006 ~ 4094)の設定 情報を伝播しません。これらの VLAN を各装置上に手動で設定する必要があります。

関連トピック

VTP [バージョンのイネーブル化](#page-17-0) (18 ページ)

## <span id="page-13-0"></span>**VTP** の設定方法

### <span id="page-13-1"></span>**VTP** モードの設定

次のいずれかに VTP モードを設定できます。

- VTP サーバ モード:VTP サーバ モードでは、VLAN の設定を変更し、ネットワーク全体 に伝播させることができます。
- VTP クライアント モード:VTP クライアント モードでは、VLAN の設定を変更できませ ん。クライアント deviceは、VTP ドメイン内の VTP サーバから VTP アップデート情報を 受信し、それに基づいて設定を変更します。
- VTP トランスペアレント モード:VTP トランスペアレント モードでは、deviceで VTP が ディセーブルになります。deviceは VTP アップデートを送信せず、他のdeviceから受信し た VTP アップデートにも反応しません。ただし、VTP バージョン 2 を実行する VTP トラ ンスペアレント モードのdeviceは、対応するトランク リンクで、受信した VTP アドバタ イズを転送します。
- VTP オフ モード:VTP オフ モードは、VTP アドバタイズが転送されない以外は、VTP ト ランスペアレント モードと同じです。

設定したドメイン名は、削除できません。別のドメインにdeviceを再び割り当てるしかありま せん。

#### 手順

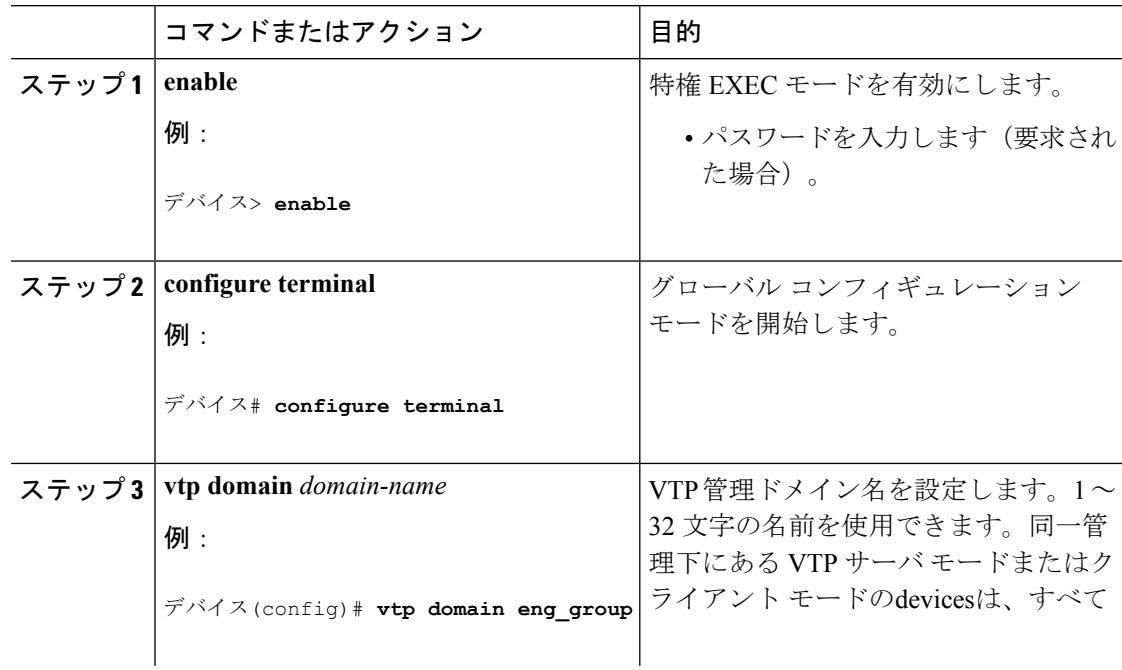

 $\mathbf{l}$ 

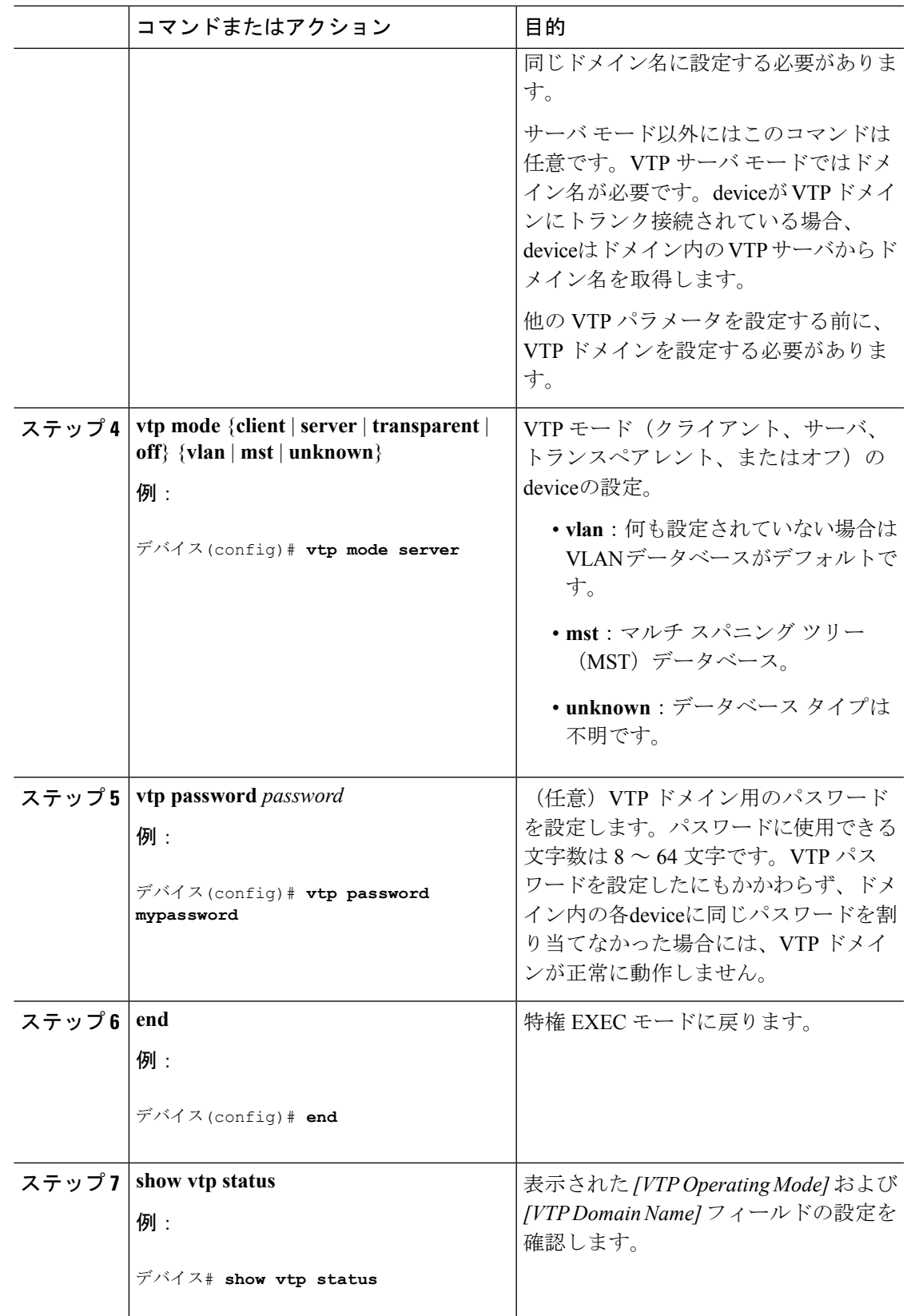

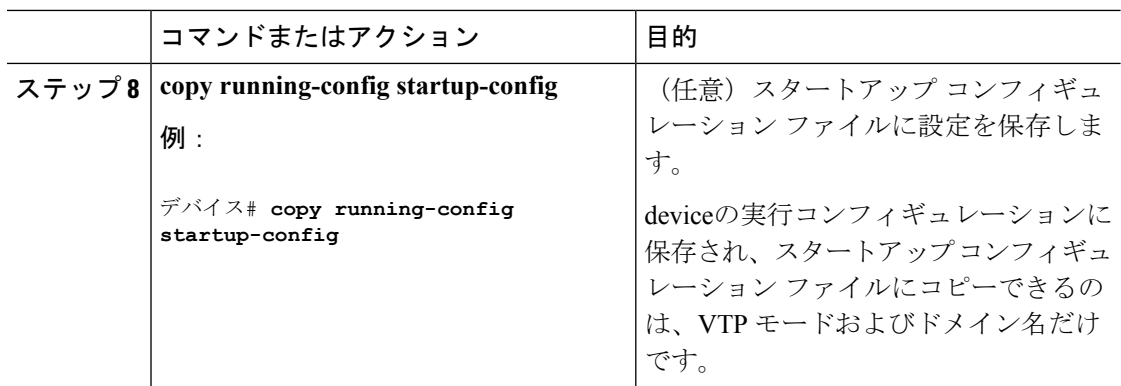

VTP [モード](#page-3-0) (4 ページ)

# <span id="page-15-0"></span>**VTP** バージョン **3** のパスワードの設定

deviceで VTP バージョン 3 のパスワードを設定できます。

#### 手順

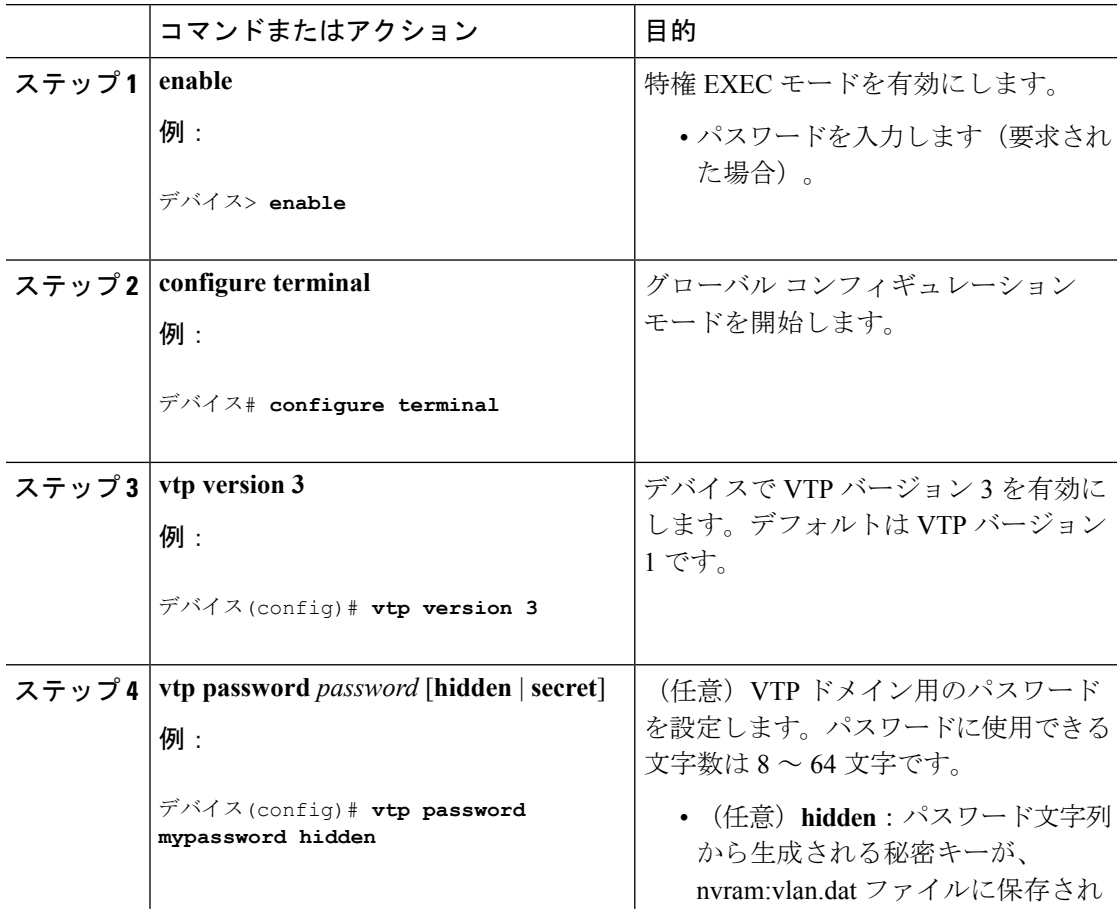

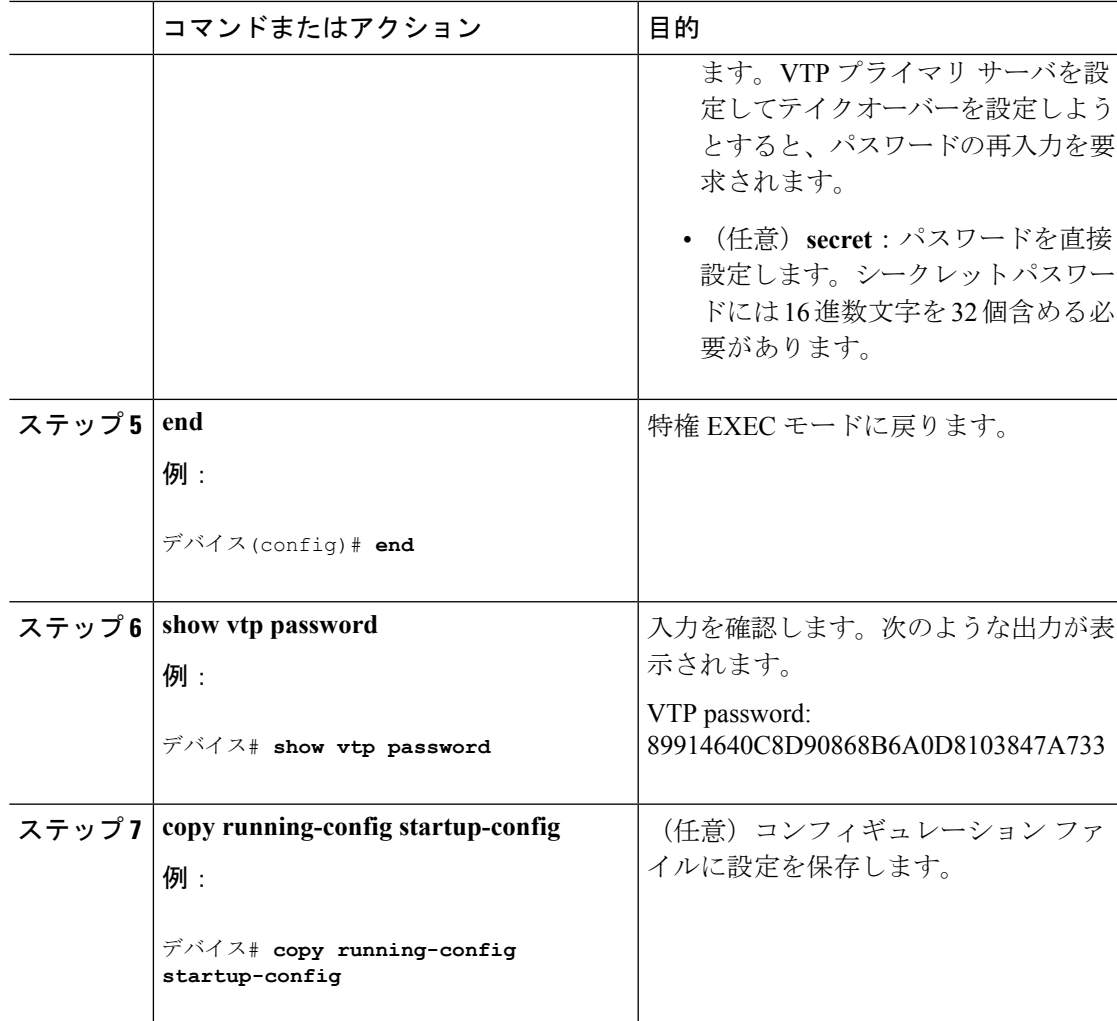

VTP [ドメインのパスワード](#page-11-0) (12 ページ) [例:スイッチをプライマリ](#page-24-2) サーバとして設定する (25 ページ)

## <span id="page-16-0"></span>**VTP** バージョン **3** のプライマリ サーバの設定

VTP サーバを VTP プライマリ サーバとして設定すると、テイクオーバー操作が開始されま す。

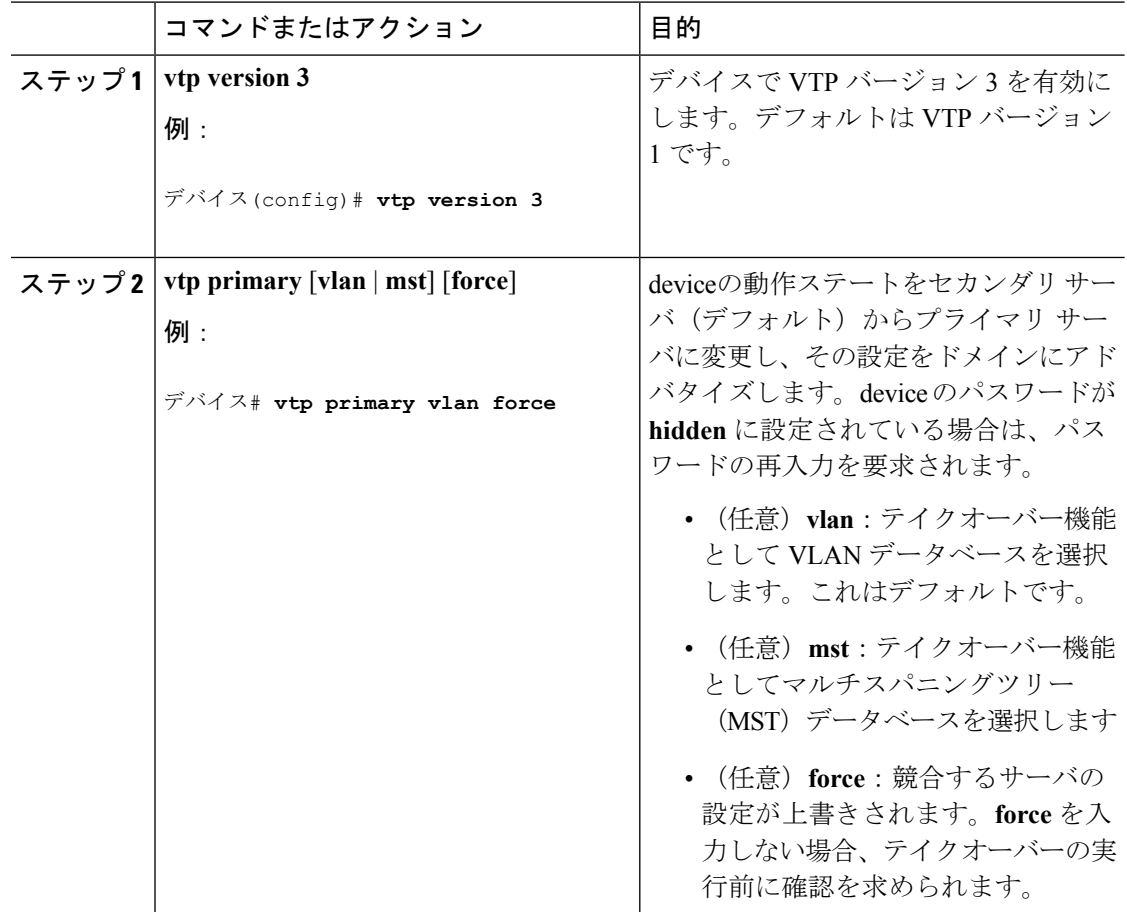

#### 手順

関連トピック

VTP [の設定](#page-10-0) (11 ページ)

## <span id="page-17-0"></span>**VTP** バージョンのイネーブル化

デフォルトで VTP バージョン 2 およびバージョン 3 はディセーブルになっています。

- 1 つのdevice上で VTP バージョン 2 をイネーブルにすると、VTP ドメイン内の VTP バー ジョン 2 に対応可能なすべてのdeviceでバージョン 2 がイネーブルになります。VTP バー ジョン 3 をイネーブルにするには、各device上で手動によって設定する必要があります。
- VTP バージョン 1 および 2 では、このバージョンを設定できるのは、VTP サーバ モード またはトランスペアレント モードのdevicesだけです。deviceが VTP バージョン 3 を実行 し、かつdeviceがクライアント モードの場合、既存の拡張 VLAN や既存のプライベート VLANがなく、パスワードが非表示に設定されていないときであれば、バージョン2に変 更できます。

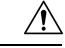

- 同一VTPドメイン内のdevices上で、VTPバージョン1とVTPバー 注意 ジョン2は相互運用できません。VTPドメイン内のすべてのdevice が VTP バージョン 2 をサポートしている場合を除き、VTP バー ジョン 2 をイネーブルにはしないでください。
- TrCRF および TrBRF トークンリング環境では、トークンリング VLAN スイッチング機能 を正しく動作させるために、VTP バージョン 2 または VTP バージョン 3 をイネーブルに する必要があります。トークンリングおよびトークンリング Net メディアの場合は、VTP バージョン 2 をディセーブルにします。

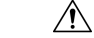

VTP バージョン 3 では、プライマリ サーバとセカンダリ サーバ の両方がドメイン内の 1 つのインスタンスに存在できます。 注意

#### 手順

•

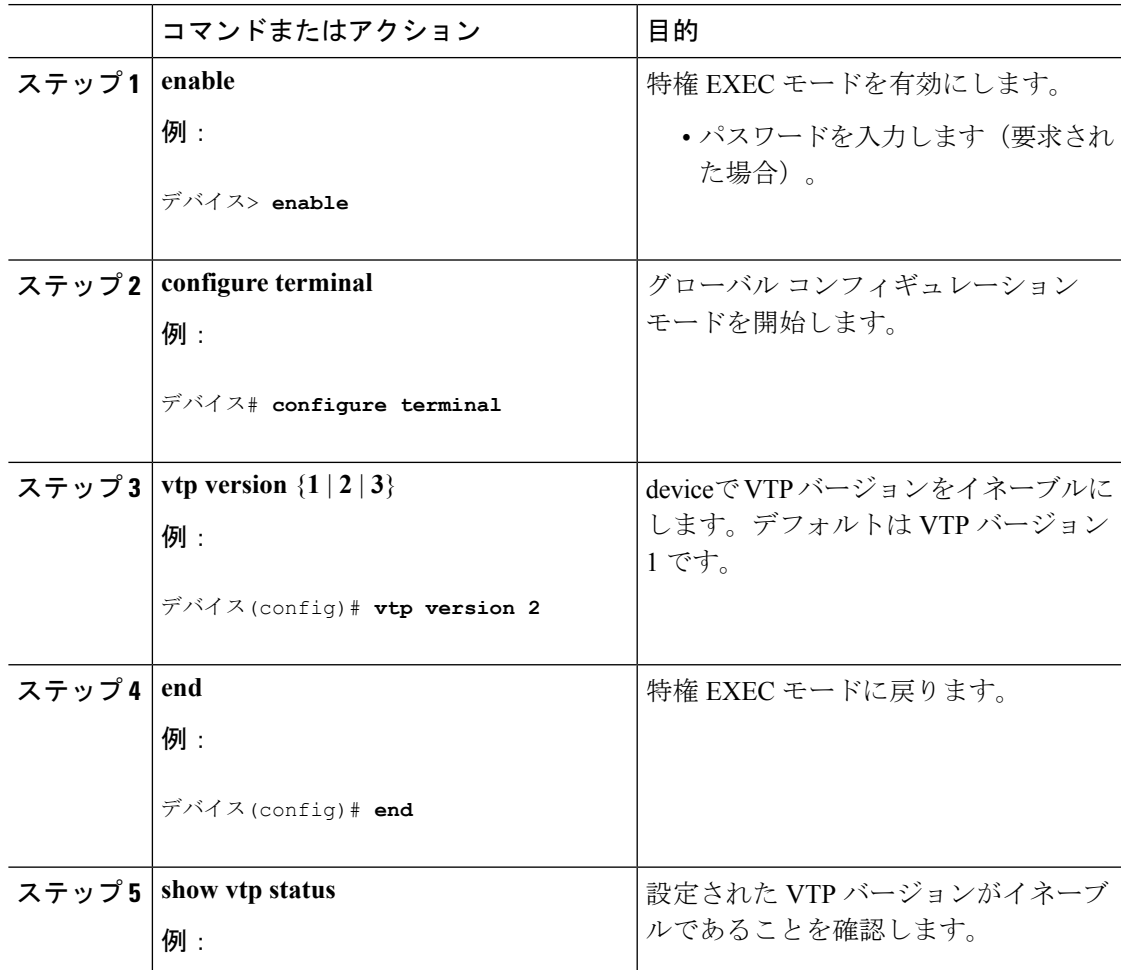

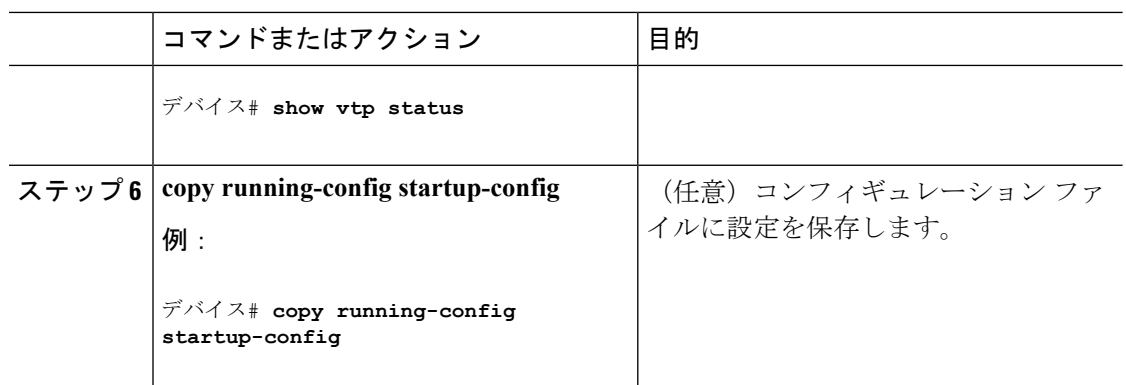

```
VTP バージョン (12 ページ)
VTP バージョン 2 (7 ページ)
VTP バージョン 3 (7 ページ)
```
### <span id="page-19-0"></span>**VTP** プルーニングのイネーブル化

#### 始める前に

VTP プルーニングは VTP トランスペアレント モードでは機能しないように設計されていま す。ネットワーク内に VTP トランスペアレント モードのdevicesが 1 台または複数存在する場 合は、次のいずれかの操作を実行する必要があります。

- ネットワーク全体の VTP プルーニングをオフにします。
- VTP トランスペアレント deviceのアップストリーム側にあるdeviceのトランク上で、すべ ての VLAN をプルーニング不適格にすることによって、VTP プルーニングをオフにしま す。

インターフェイスにVTPプルーニングを設定するには、**switchporttrunkpruning vlan**インター フェイスコンフィギュレーションコマンドを使用します。VTPプルーニングは、インターフェ イスがトランキングを実行している場合に作用します。VLANプルーニングの適格性は、VTP ドメインで VTP プルーニングがイネーブルであるかどうか、特定の VLAN が存在するかどう か、およびインターフェイスが現在トランキングを実行しているかどうかにかかわらず、設定 できます。

#### 手順

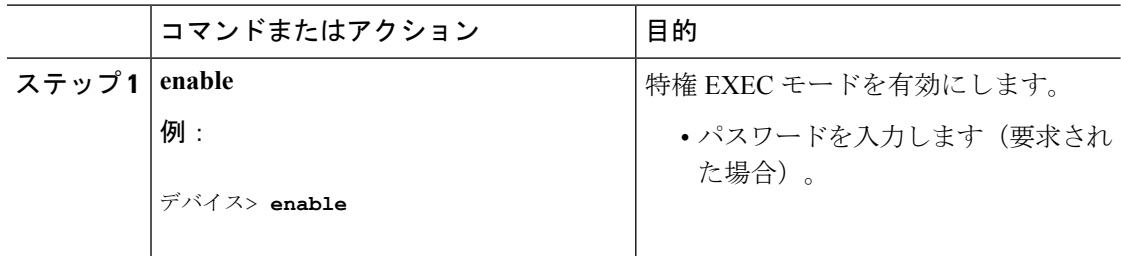

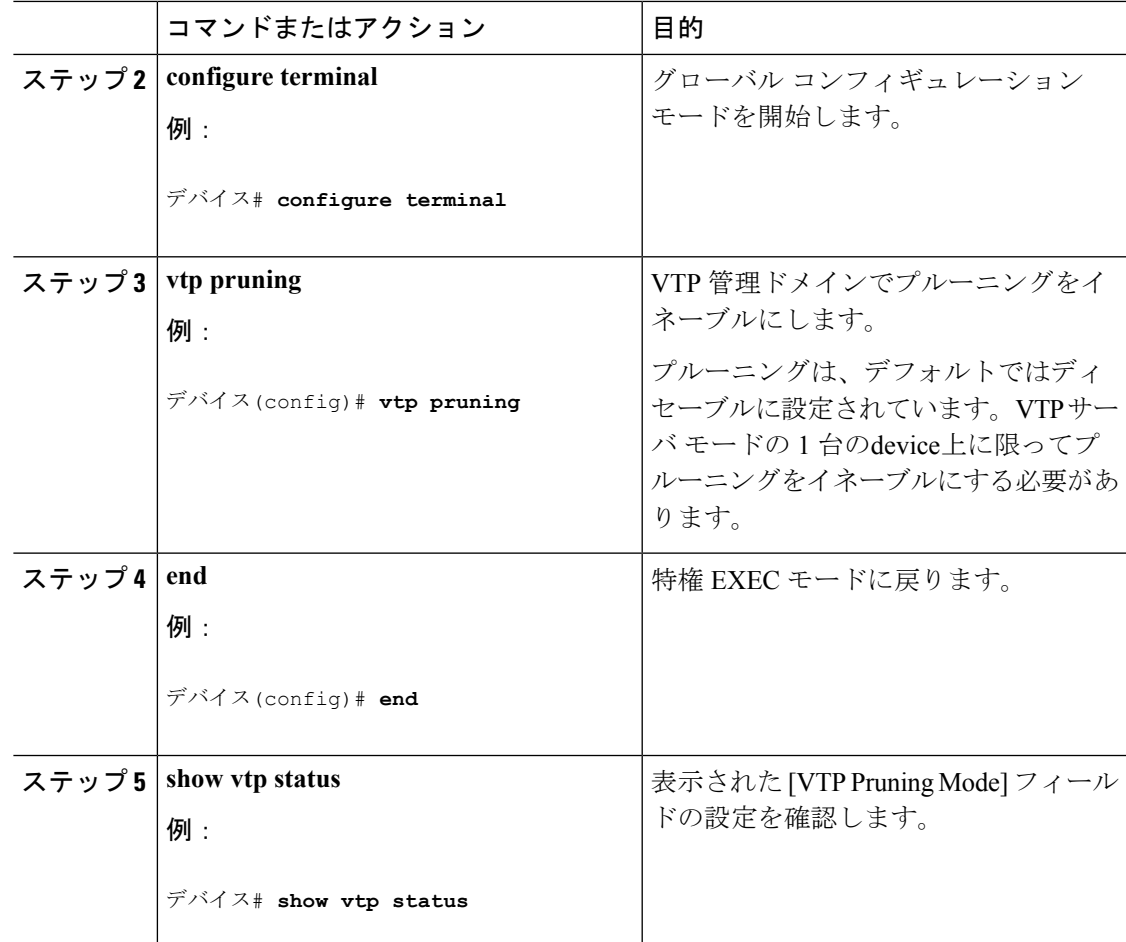

VTP [プルーニング](#page-7-0) (8 ページ)

### <span id="page-20-0"></span>ポート単位の **VTP** の設定

VTPバージョン3では、ポート単位でVTPをイネーブルまたはディセーブルにできます。VTP は、トランク モードのポート上でだけイネーブルにできます。VTP トラフィックの着信また は発信はブロックされ、転送されません。

#### 手順

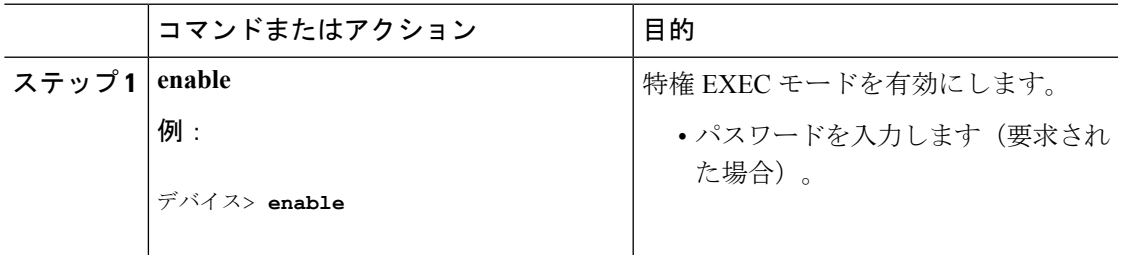

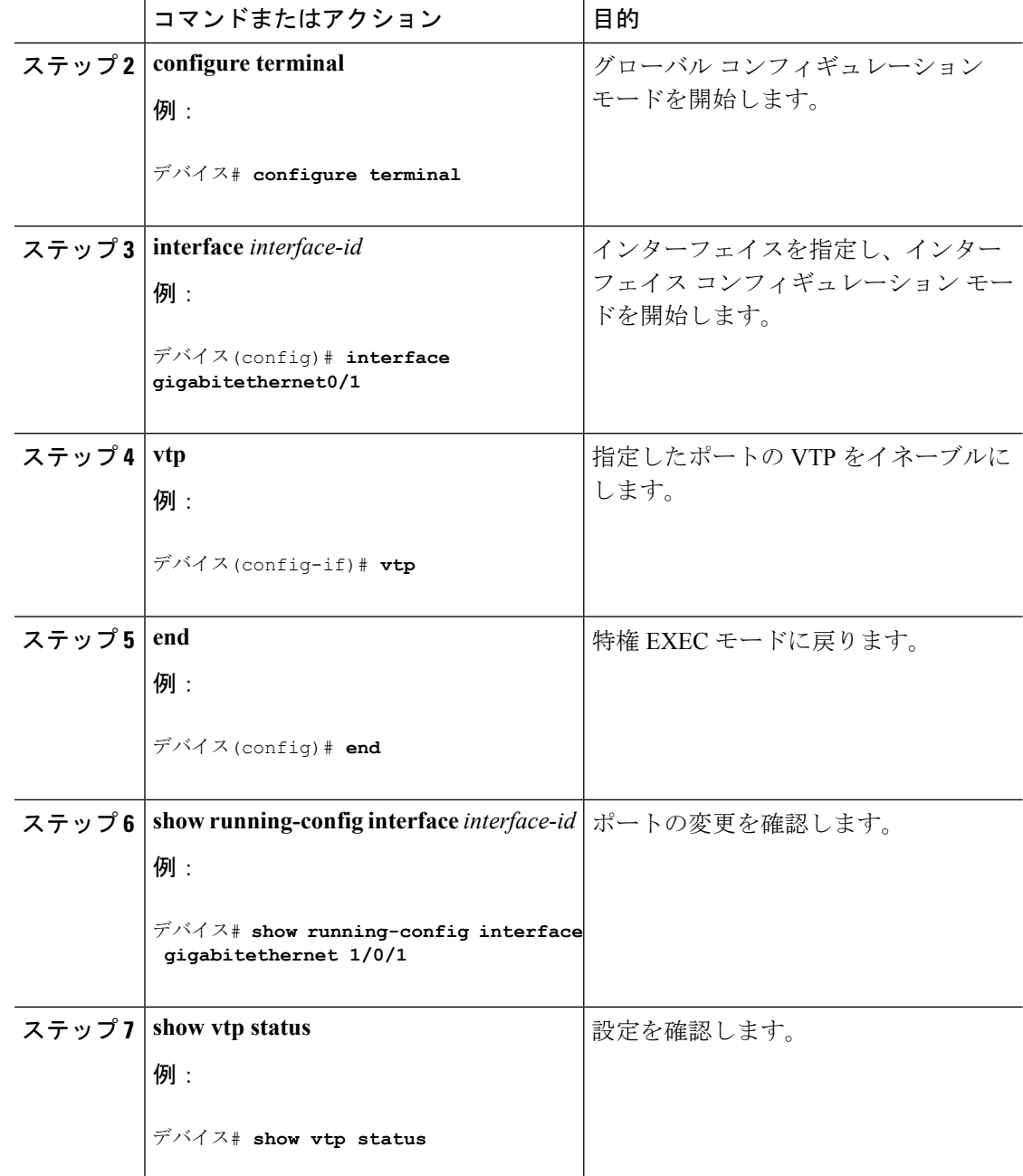

VTP [の設定](#page-10-0) (11 ページ)

## <span id="page-21-0"></span>**VTP** ドメインへの **VTP** クライアント の追加

VTP ドメインに追加する前にdevice上で VTP コンフィギュレーション リビジョン番号を確認 およびリセットするには、次の手順に従います。

#### 始める前に

VTP クライアントを VTP ドメインに追加する前に、必ず VTP コンフィギュレーション リビ ジョン番号が VTP ドメイン内の他の devices のコンフィギュレーション リビジョン番号より小 さいことを確認してください。VTP ドメインの Devices は、VTP 設定リビジョン番号が最も高 い device の VLAN 設定をいつも使用します。VTP バージョン 1 および 2 では、VTP ドメイン 内のリビジョン番号よりも大きなリビジョン番号を持つdeviceを追加すると、VTP サーバおよ び VTP ドメインからすべての VLAN 情報が消去される場合があります。VTP バージョン 3 で は、VLAN 情報が消去されることはありません。

device 上で VTP をディセーブルにし、VTP ドメイン内の他の devices に影響を与えることなく VLAN 情報を変更するには、**vtp mode transparent** グローバル コンフィギュレーション コマン ドを使用します。

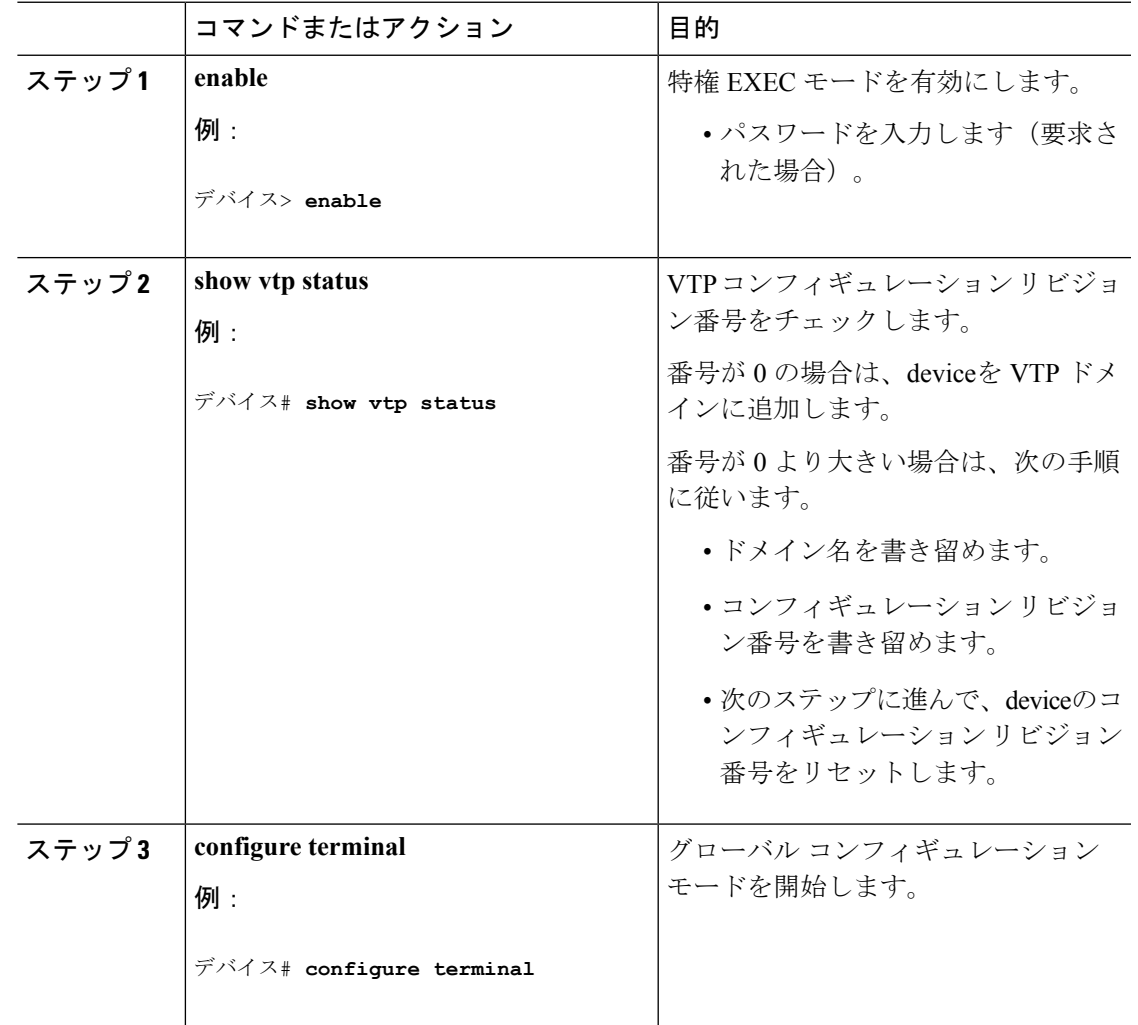

手順

 $\overline{\phantom{a}}$ 

I

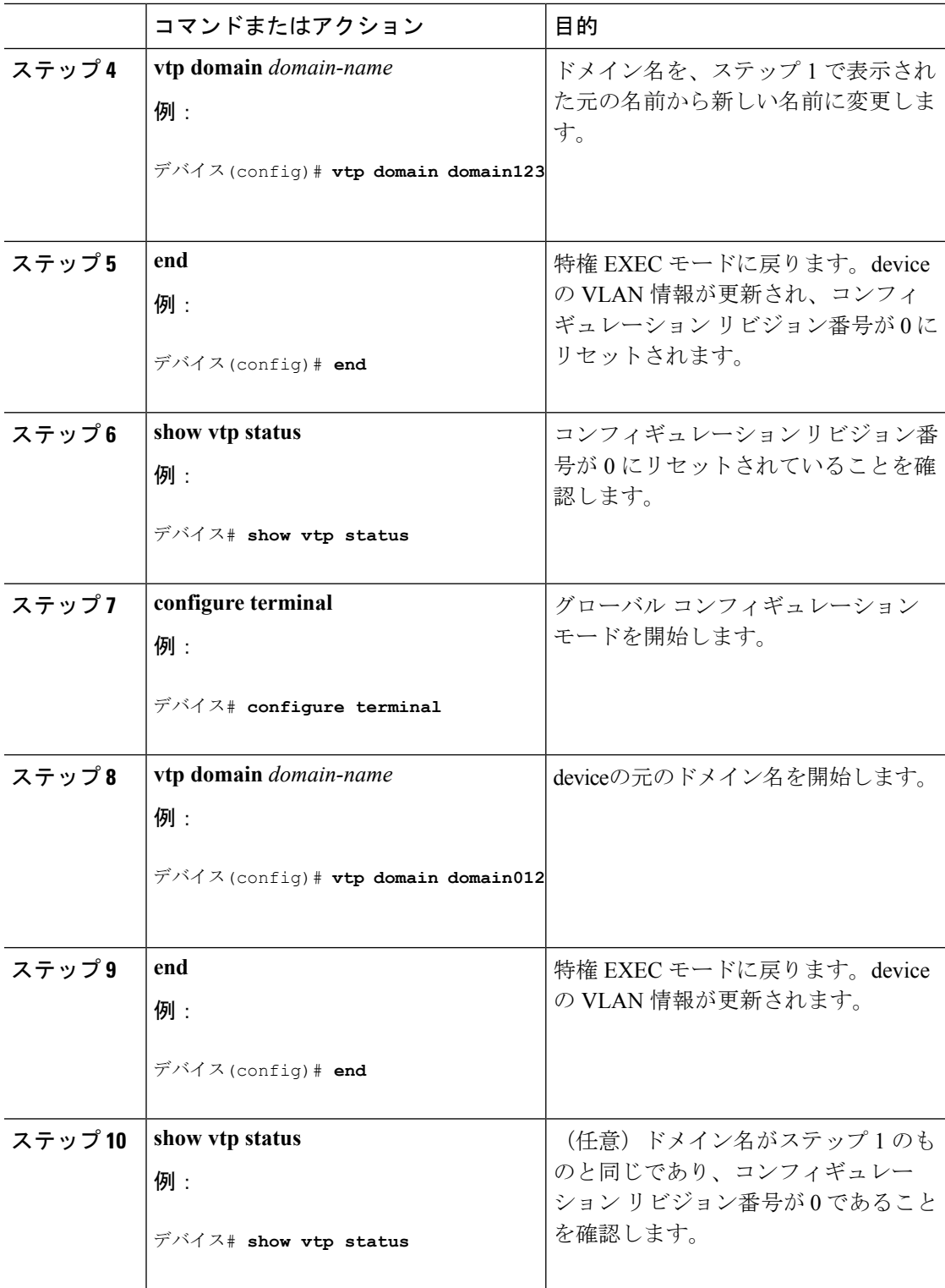

#### 関連トピック

VTP [ドメイン](#page-2-1) (3 ページ)

VTP [の前提条件](#page-0-1) (1 ページ) VTP [設定のためのドメイン名](#page-10-1) (11 ページ)

## <span id="page-24-0"></span>**VTP** のモニタ

ここでは、VTPの設定を表示およびモニタリングするために使用するコマンドについて説明し ます。

VTPの設定情報(ドメイン名、現在のVTPバージョン、VLAN数)を表示することによって、 VTP をモニタします。deviceで送受信されたアドバタイズに関する統計情報を表示することも できます。

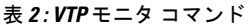

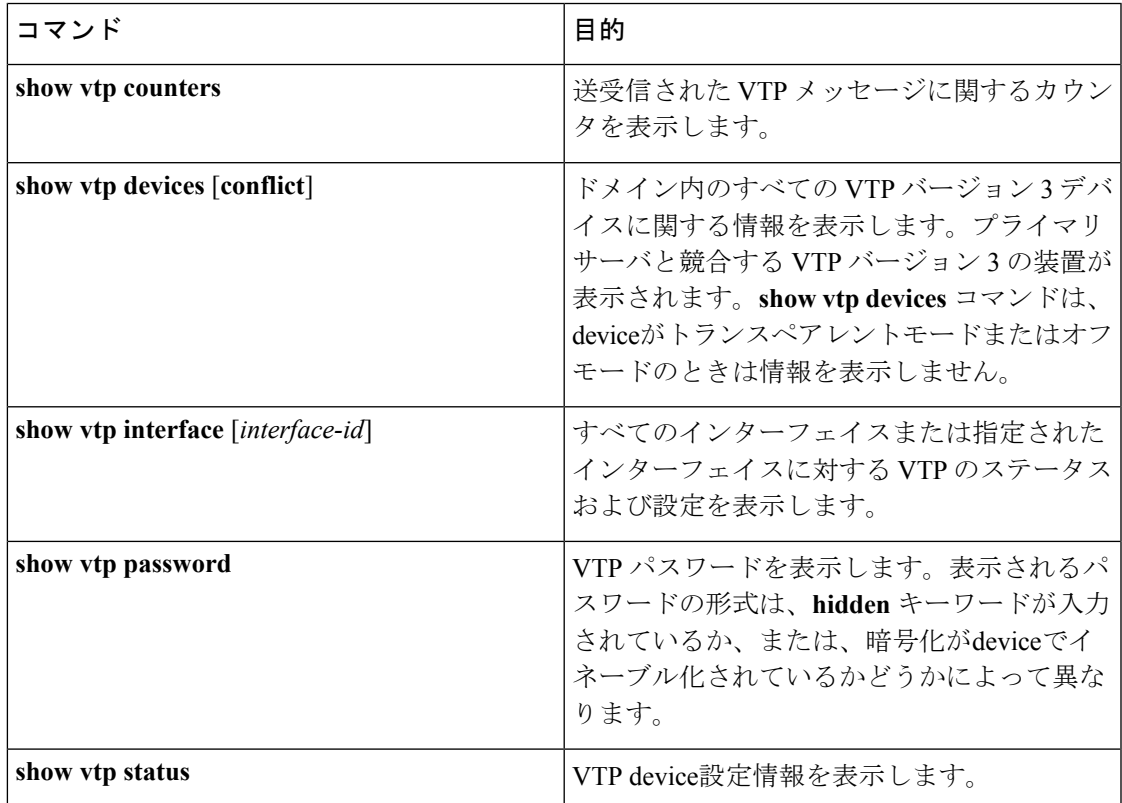

## <span id="page-24-2"></span><span id="page-24-1"></span>**VTP** の設定例

## 例:スイッチをプライマリ サーバとして設定する

次に、パスワードが非表示またはシークレットに設定されている場合に、VLANデータベース のプライマリサーバ(デフォルト)としてdeviceを設定する方法の例を示します。

```
デバイス# vtp primary vlan
Enter VTP password: mypassword
This switch is becoming Primary server for vlan feature in the VTP domain
VTP Database Conf Switch ID Primary Server Revision System Name
------------ ---- -------------- -------------- -------- --------------------
VLANDB Yes 00d0.00b8.1400=00d0.00b8.1400 1 stp7
Do you want to continue (y/n) [n]? y
```
VTP バージョン 3 [のパスワードの設定](#page-15-0) (16 ページ) VTP [ドメインのパスワード](#page-11-0) (12 ページ)

# <span id="page-25-0"></span>次の作業

VTP を設定したら、次の項目を設定できます。

- VLAN
- VLAN トランキング
- 音声 VLAN
- プライベート VLAN

## <span id="page-25-1"></span>その他の参考資料

関連資料

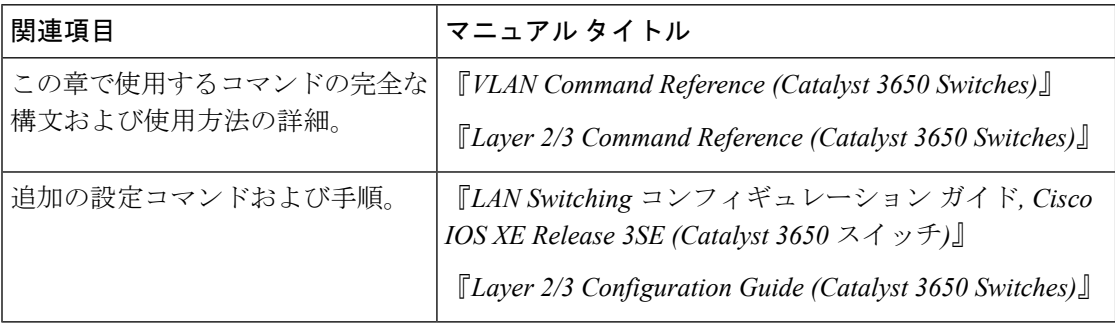

I

#### エラー メッセージ デコーダ

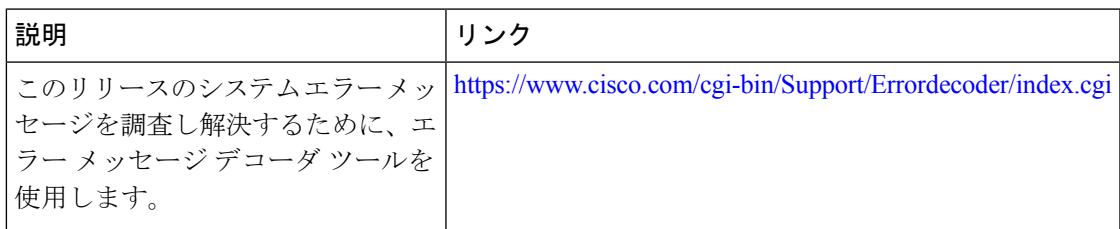

#### 標準および **RFC**

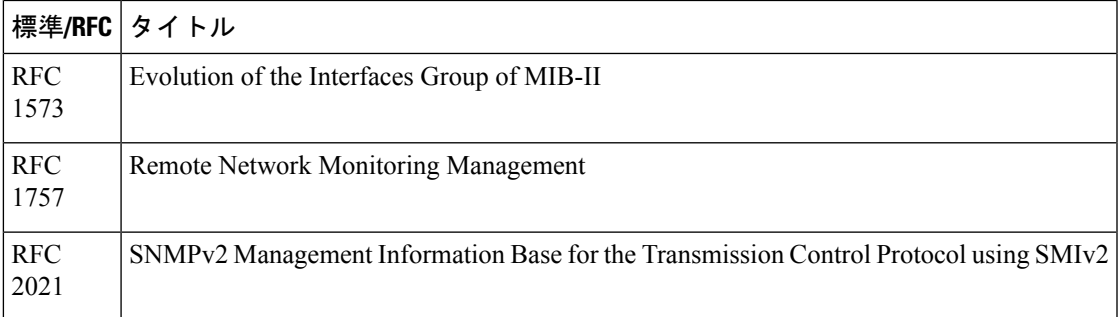

#### **MIB**

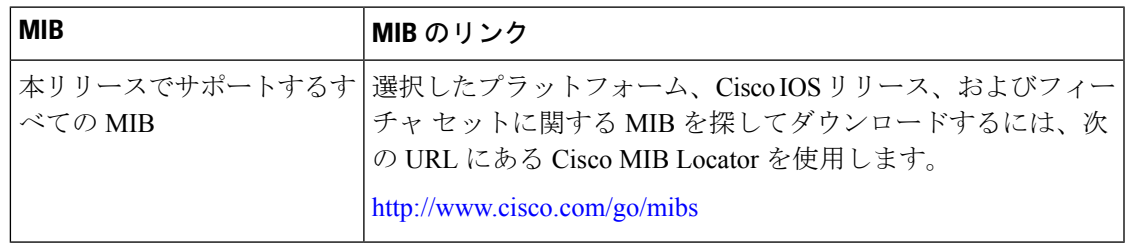

#### シスコのテクニカル サポート

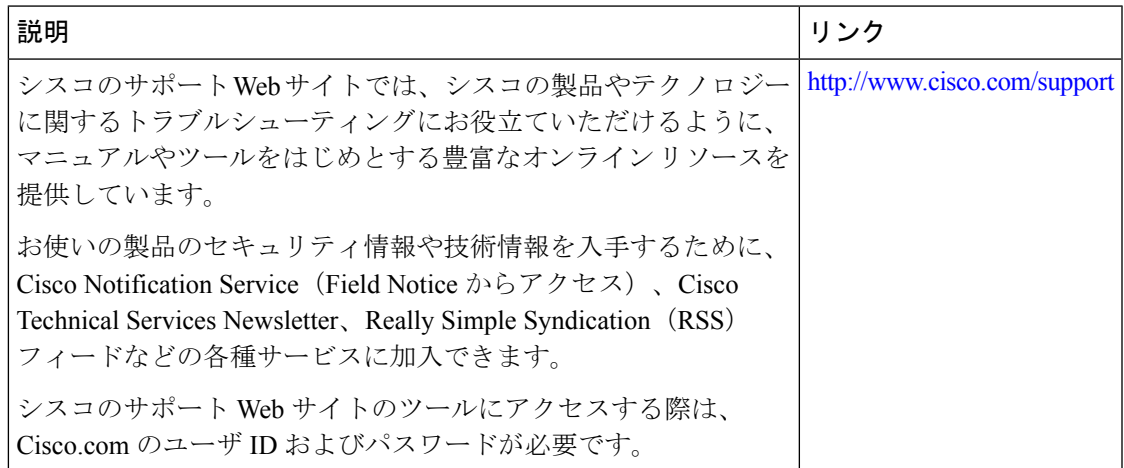

# <span id="page-27-0"></span>**VTP** の機能履歴と情報

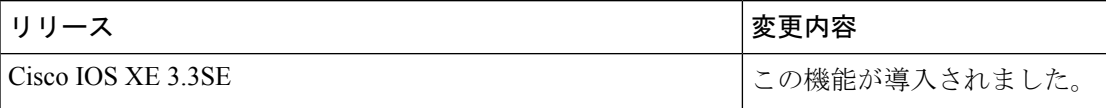